# Turning Movement & Short Count Data Processing

Iowa DOT – MTMUG – 10/24/2018

#### Overview

- Brief Description
- Examples of Issues
- Turning Movement Process
- Short Count Process
- Challenges
- Future Use

# Brief Description

- Data stored in TRADAS Database
- Goal: Assign turning movement and short term counts spatially
	- Turning movement Including AADT, AADTT, Percentages, etc.
	- \*Short term counts Including road volumes and peak-hour counts for all modes (personal, single, combo).
		- Eventually, data to be processed for individual modes.
- Problems:
	- Shapefile data was 'stacked'
	- Projections of coordinates skewed
	- Data had to be pulled from TRADAS

#### Example – Turning Movements

- Delaware & E.Euclid Ave (US 6). Des Moines, IA
	-

• Desired goal: [Turning Movement](https://www.iowadot.gov/maps/msp/traffic/turning_movements/2016/77233102099.pdf) [Diagram](https://www.iowadot.gov/maps/msp/traffic/turning_movements/2016/77233102099.pdf)

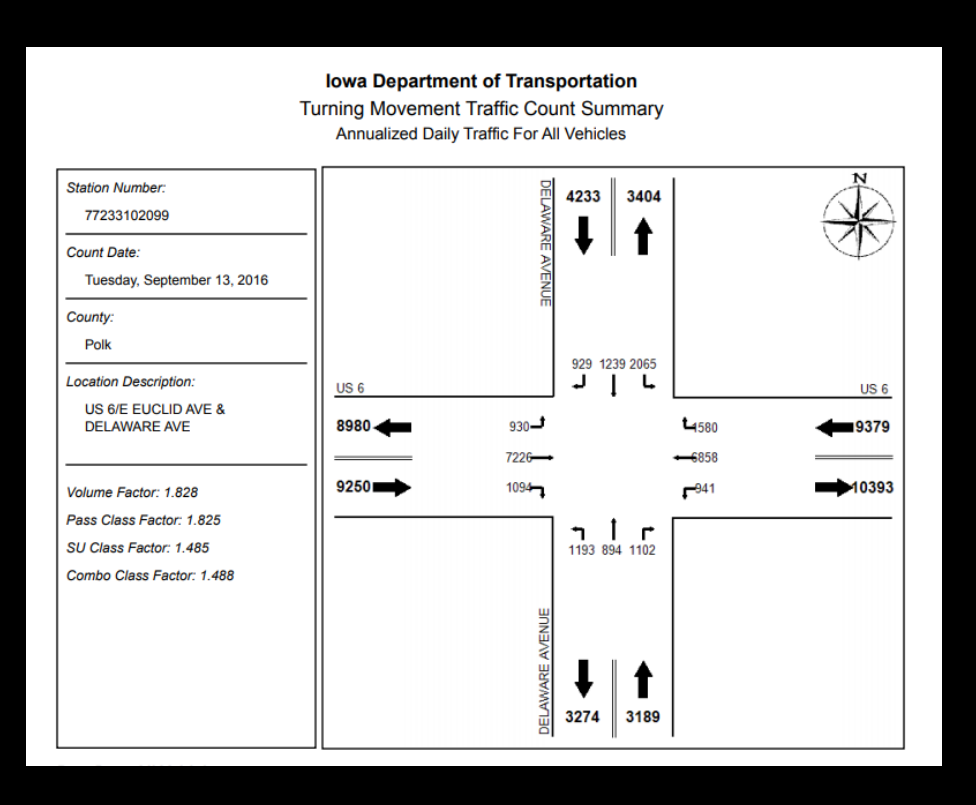

# Turning Movements

- Used SQL to pull all data from TRADAS
	- Included AADT to/from for all vehicle types
	- All years pulled separately.
- Imported Data to ArcMap
- Defined XY Coordinates
- Added 4 fields (NewX, NewY, Dist1, Dist2)
	- Used field calculator to fill Dist1 with 50 and Dist2 with 25
	- Trigonometry
- Used Python Scripting to calculate & update the offset of the new XY coordinates
- Verified a random sample of stations to ensure accuracy
- All data merged into 1 shapefile as well as individual-year shapefiles

# Outcome

Delaware and E. Euclid Ave. (US 6) Des Moines, IA

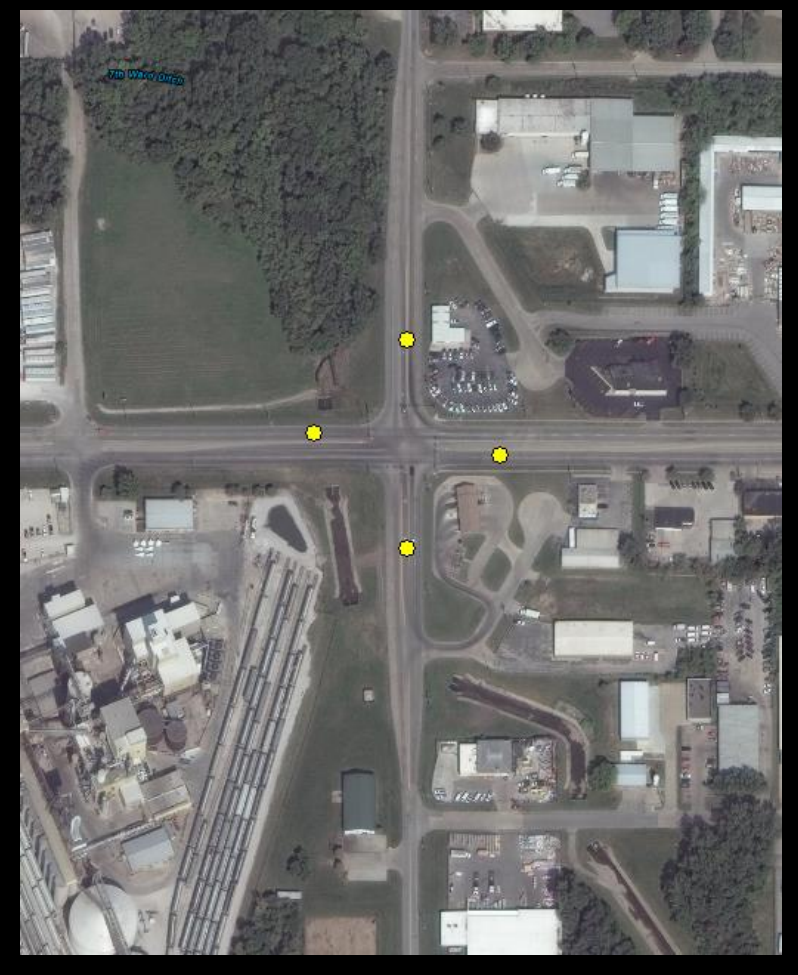

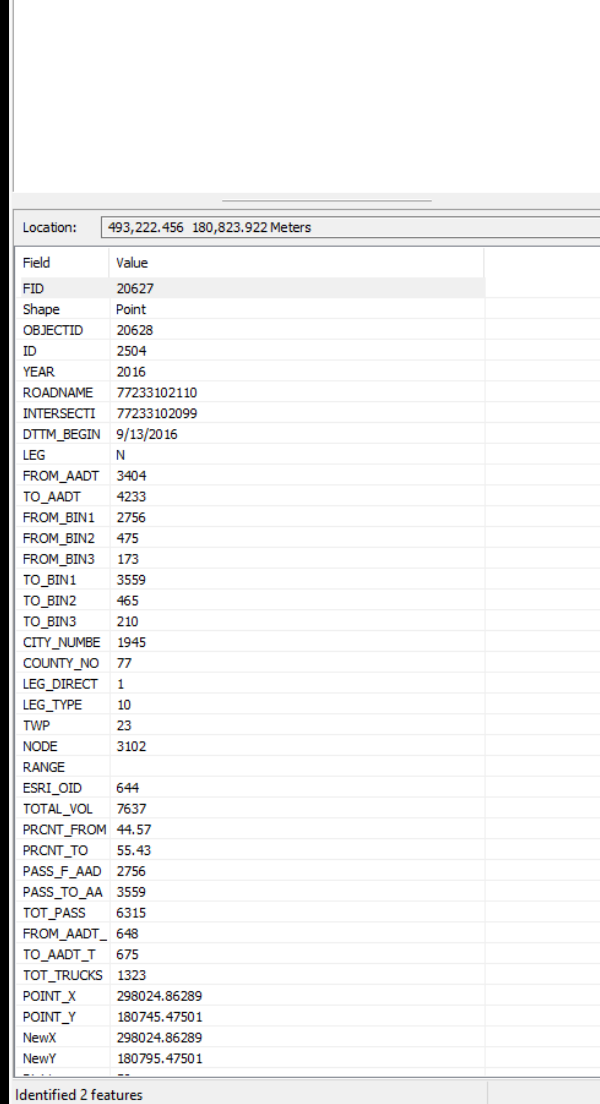

Identify Identify from:

□ 2010\_2017\_TM\_DATA  $-77233102110$ 77233102110

n-most lay

 $\Box$   $\times$ 

쁰

#### **Iowa Department of Transportation**

**Turning Movement Traffic Count Summary** Annualized Daily Traffic For All Vehicles

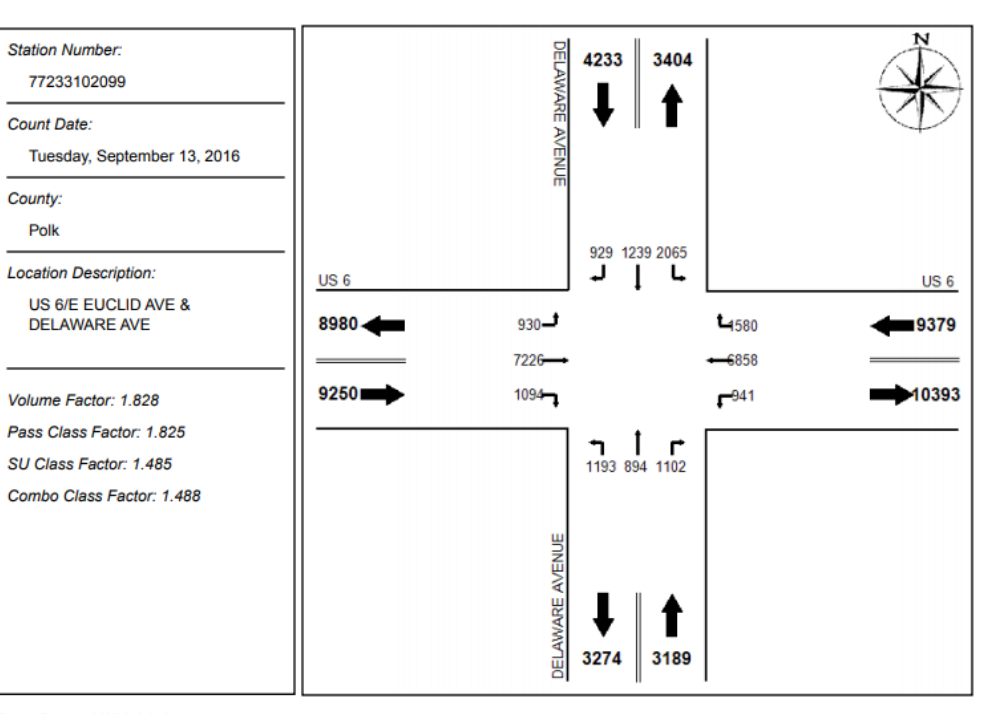

#### Example – Short Counts

University Ave and S. 4<sup>th</sup> Street, Ames, IA

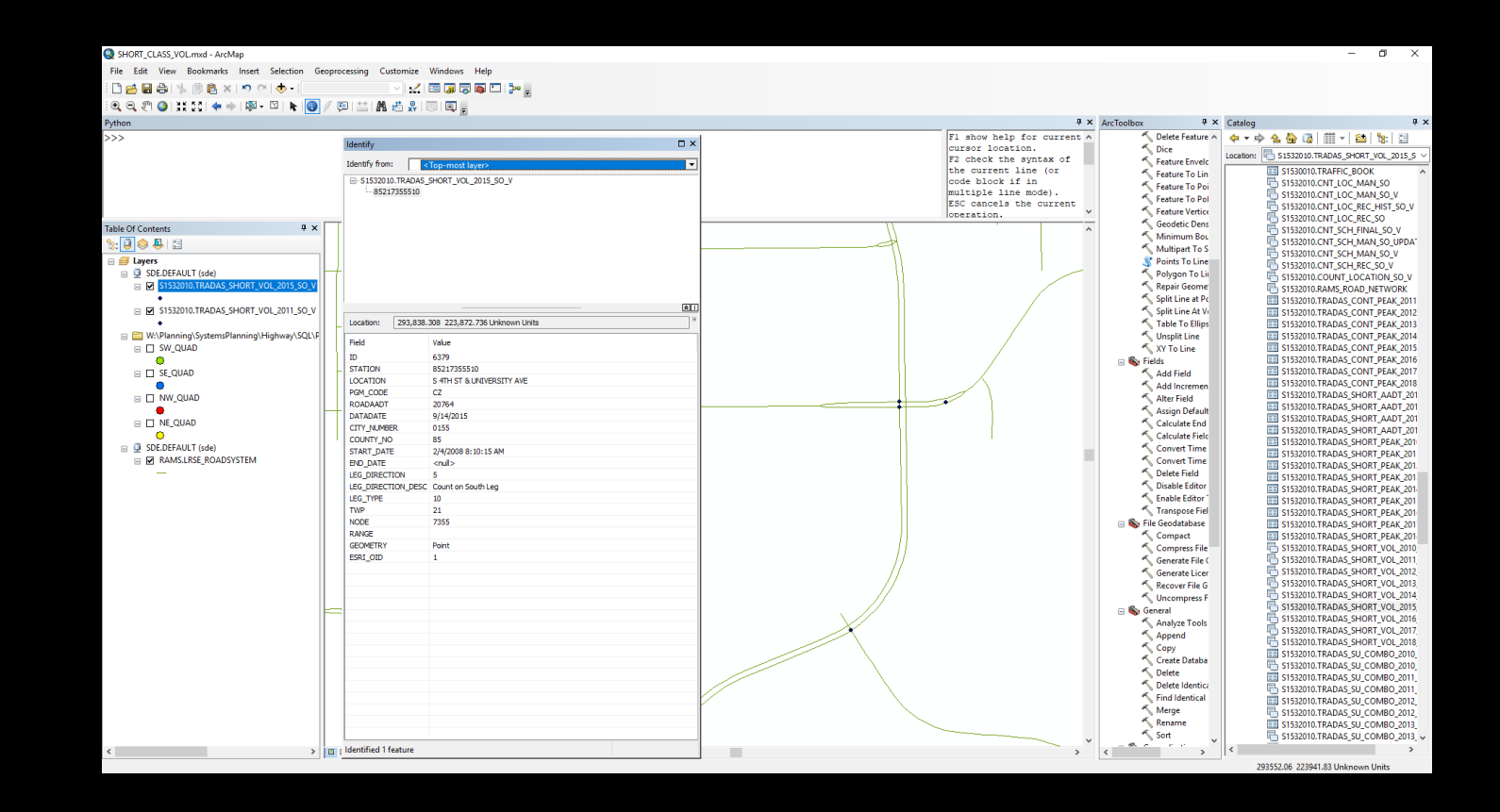

#### Short Count Process

- Still a work in progress
- SQL to pull count quadrants from TRADAS via Oracle
	- Due to nature of counts, it was advisable to work by quadrants instead of years.
	- Credit to Cameron Mason for developing code
- Export count quadrant as duplicate file
- SQL to pull station number and year from TRADAS via Oracle
- Data management in excel
- Add excel file to ArcMap as a table
- Joined table to duplicate file
- Export new shapefile as a copy.

#### Short Count Process Cont.

- Deleted duplicate fields.
- Defined XY Coordinates
- Added 6 new fields (N\_POINT\_X, N\_POINT\_Y, Dist1, Dist2, Dist3, Dist4)
	- Field calculator on Dist1 through Dist4: 100, 75, 50, 25 respectively
- Developed similar Python Script to offset and update shapefiles
- Verified a random sample of stations to ensure accuracy

## Outcome

University Ave & S. 4<sup>th</sup> Street. Ames, IA

AM Peak Hour: 8am – 1,459

PM Peak Hour: 5pm – 1,947

Observed daily(Road Volume): 19,934

Offsetting coordinate points helps visually see where counts were conducted

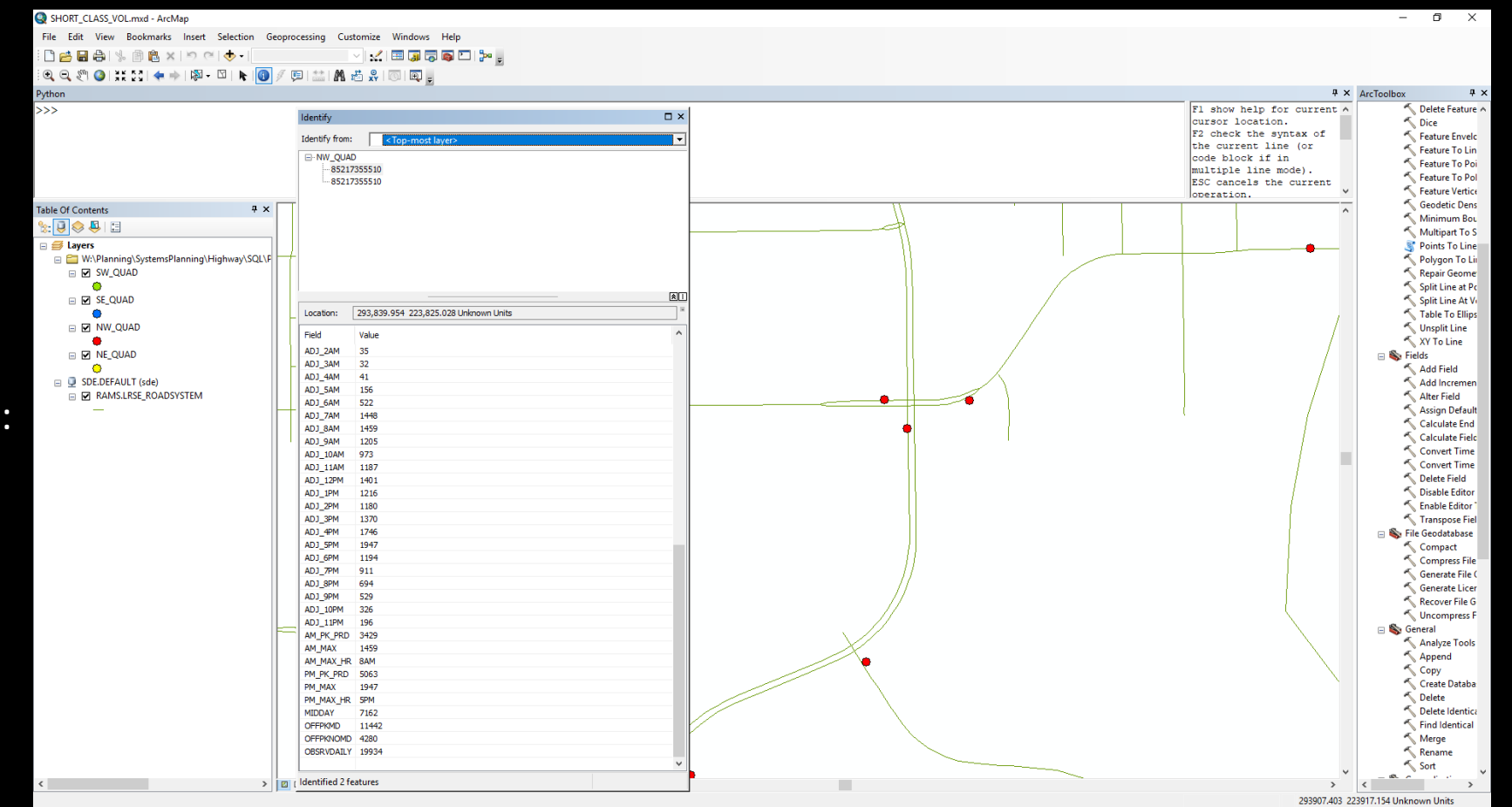

# **Challenges**

- Unable to use Python script outside of ArcMap
	- Changing code to be able to be entered via the ArcMap Python Interpreter
	- Will be utilizing FME in the future.
- Long Process for both TM and SC– Heavily Documented
- Projection Issues occurred with all initial data from Oracle
	- Spatial Data was not centered on Iowa
	- Aided by the Iowa DOT Cartography team
- Some 2017 short term counts have not been processed yet, leading to 70 stations missing data.
	- Future work to be done

#### Future Uses

- Data to eventually be shipped back to TRADAS
- Can be used in models to ensure more accurate counts and cut down on prep time
- Potential use in traffic forecasting
- Data will be more easily accessible for all users
- Processes in place for future year count data processing

#### Questions?